## Изменения и дополнения к документации 1С: Управление торговлей 3 для Казахстана Версия 3.4.4.109

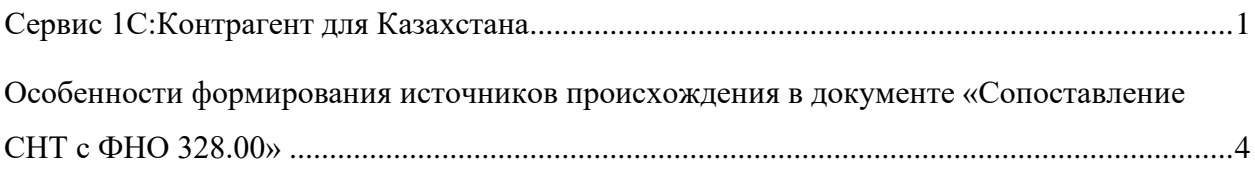

## <span id="page-0-0"></span>**Сервис 1С: Контрагент для Казахстана**

В конфигурацию добавлен сервис "1С: Контрагент для Казахстана", который позволяет заполнить реквизиты контрагента по БИН/ИИН в элементе справочника "Контрагенты" или "Партнеры" (при включенной функциональной опции "Независимо вести партнеров и контрагентов"), а также сформировать досье по данному контрагенту.

При создании контрагента в форме Помощника регистрации нового контрагента необходимо ввести БИН/ИИН и нажать командную кнопку "Заполнить".

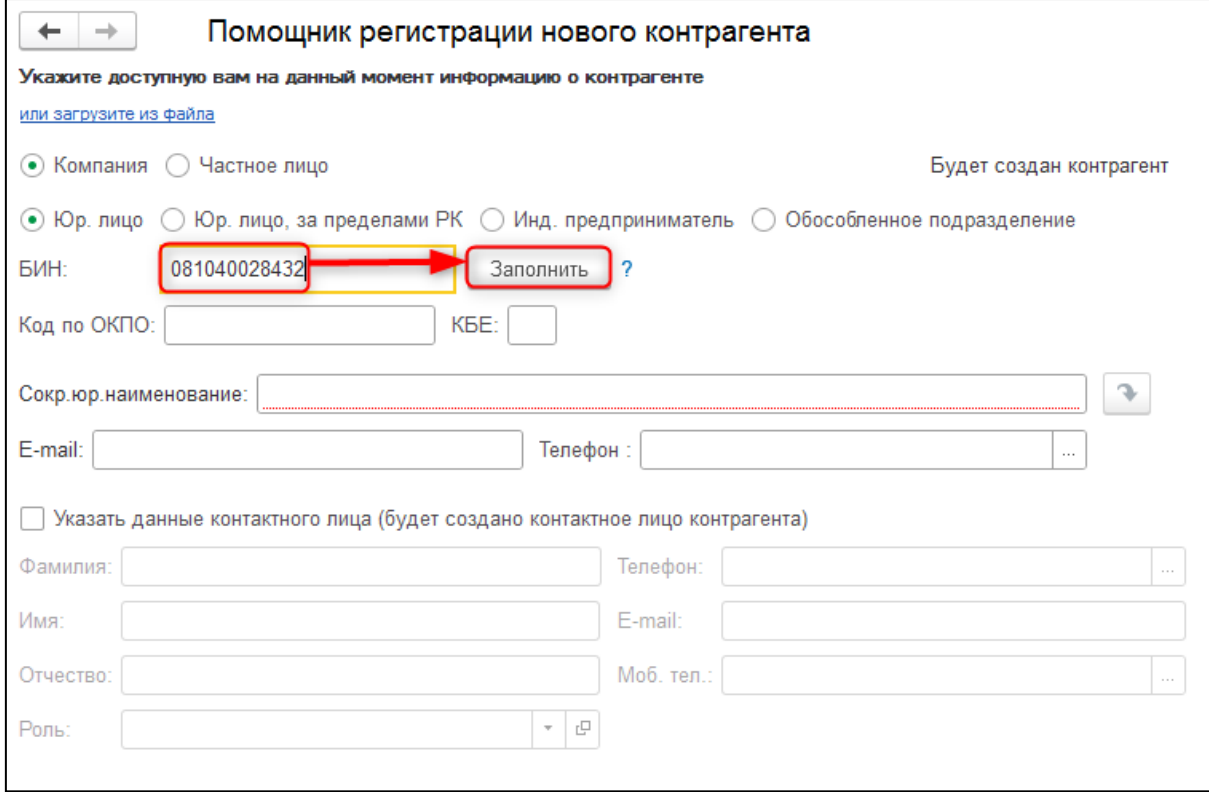

Командная кнопка доступна для видов контрагента "Юр. лицо", "Инд. предприниматель", "Обособленное подразделение". Если БИН/ИИН введен корректно и сведения об организации есть в государственном реестре, на первой странице Помощника регистрации нового контрагента автоматически заполняются следующие реквизиты:

- •Сокращенное юридическое наименование;
- •E-mail;
- телефон;
- данные контактного лица контрагента.

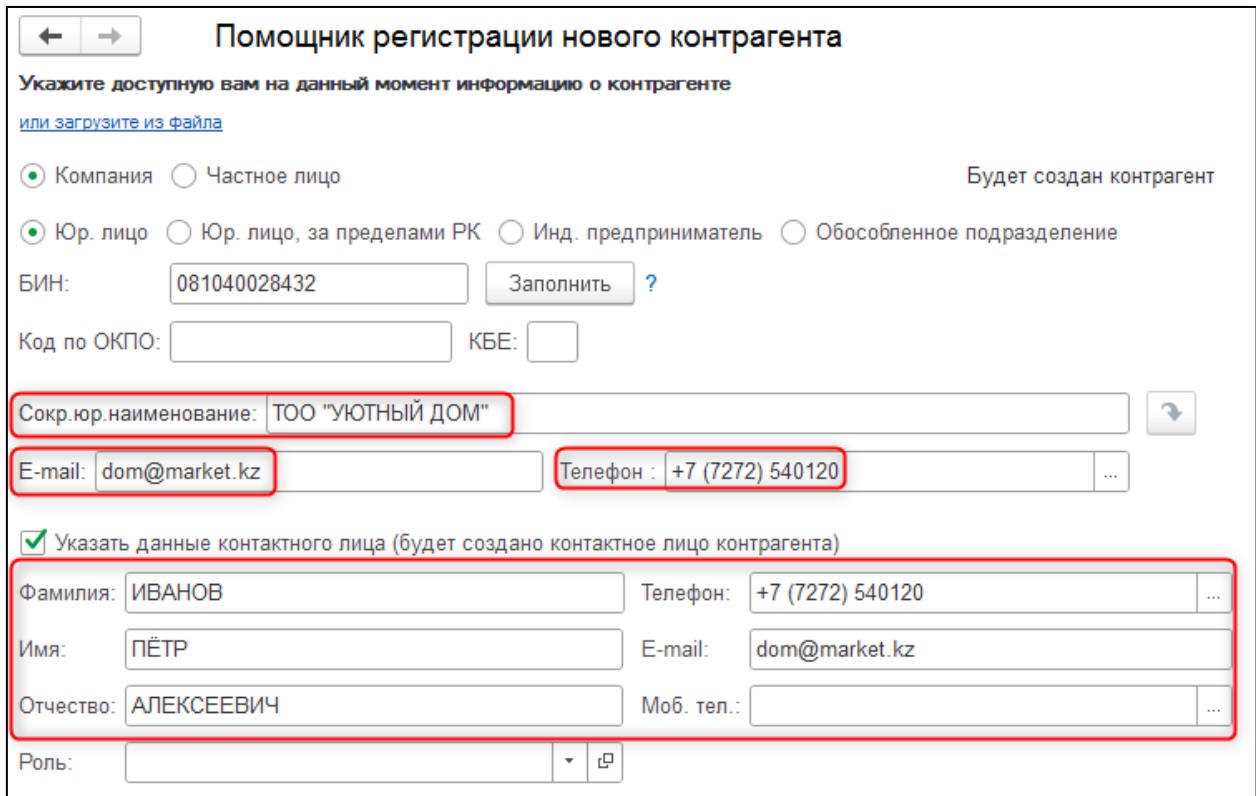

На второй странице Помощника заполняется юридический адрес контрагента.

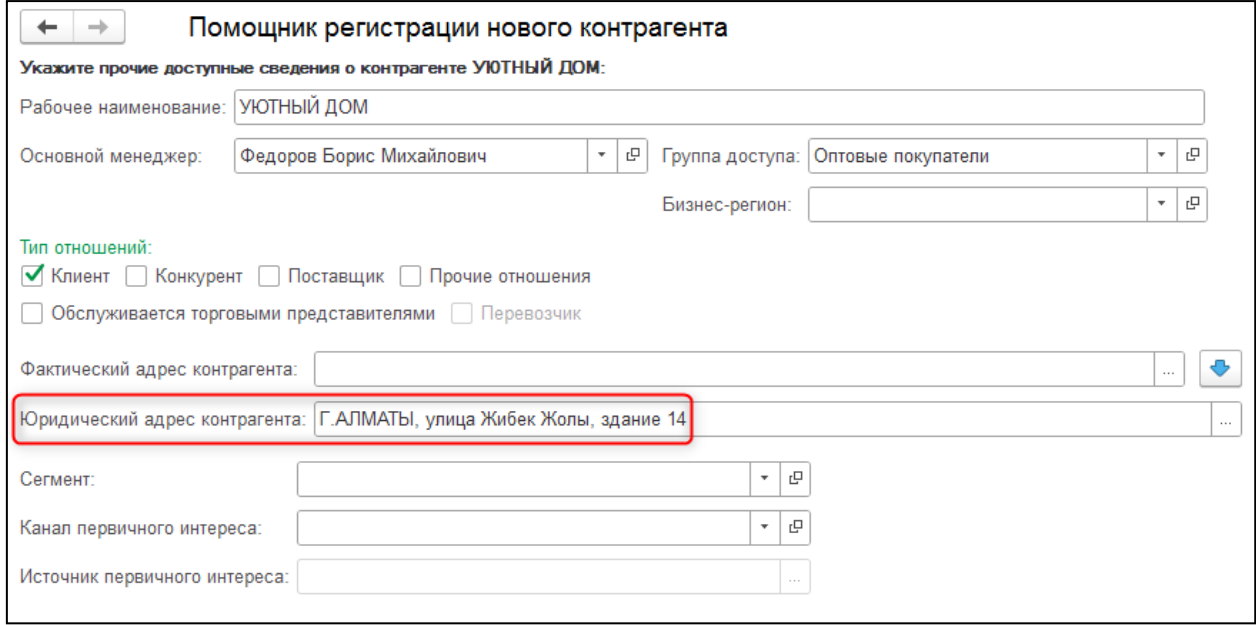

Командная кнопка "Заполнить" позволяет не только заполнить данные контрагента при создании, но и обновить данные контрагента в случае их изменения.

С помощью отчета "Досье контрагента" можно проверить актуальность и достоверность сведений о контрагенте, оценить его благонадежность и финансовое состояние. Эта информация уменьшает риски работы с фирмами-однодневками или недобросовестными поставщиками и покупателями. Отчет можно открыть по кнопке "Досье" из карточки контрагента или из формы списка справочника "Контрагенты".

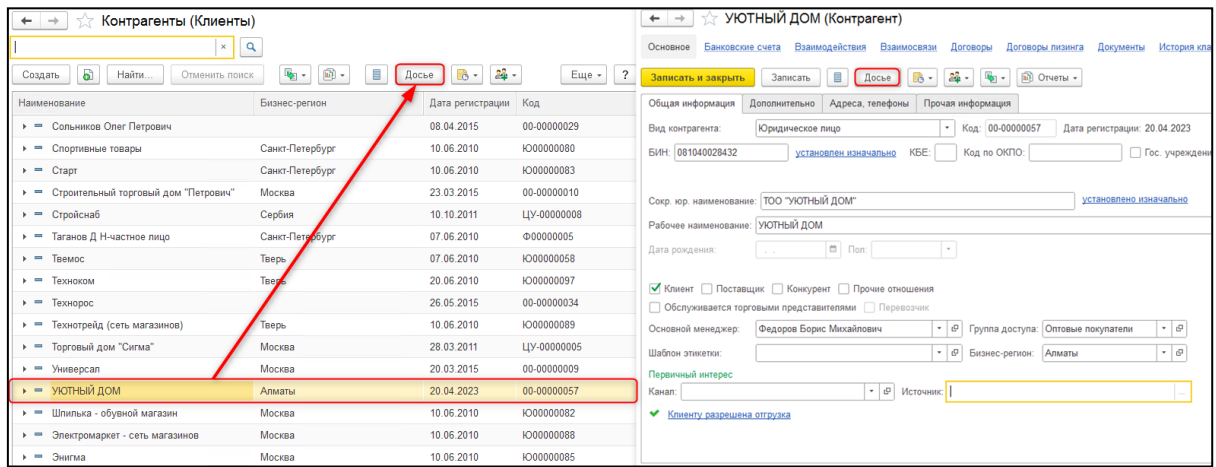

При включенной функциональной опции "Независимо вести партнеров и контрагентов" отчет открывается из элемента или списка справочника "Партнеры".

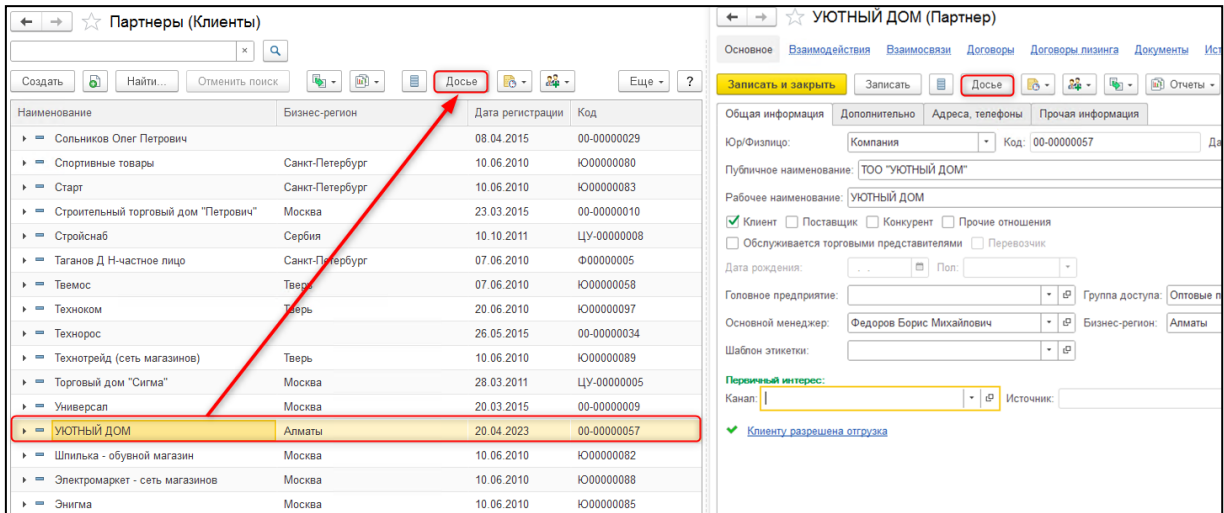

Отчет "Досье контрагента" состоит из нескольких закладок, на которых предоставлена информация:

•Сведения Комитета статистики МНЭ РК;

•Сведения о наличии в реестрах благонадежности Комитета Государственных доходов МФ РК;

•Сведения о налоговых отчислениях в бюджет по данным ИС ЦУЛС Комитета Государственных доходов МФ РК.

Сведения сервиса "1С: Контрагент для Казахстана" обновляются одновременно с обновлениями на сайтах государственных органов.

За достоверность и полноту информации ответственность несет государственный орган, предоставляющий данные.

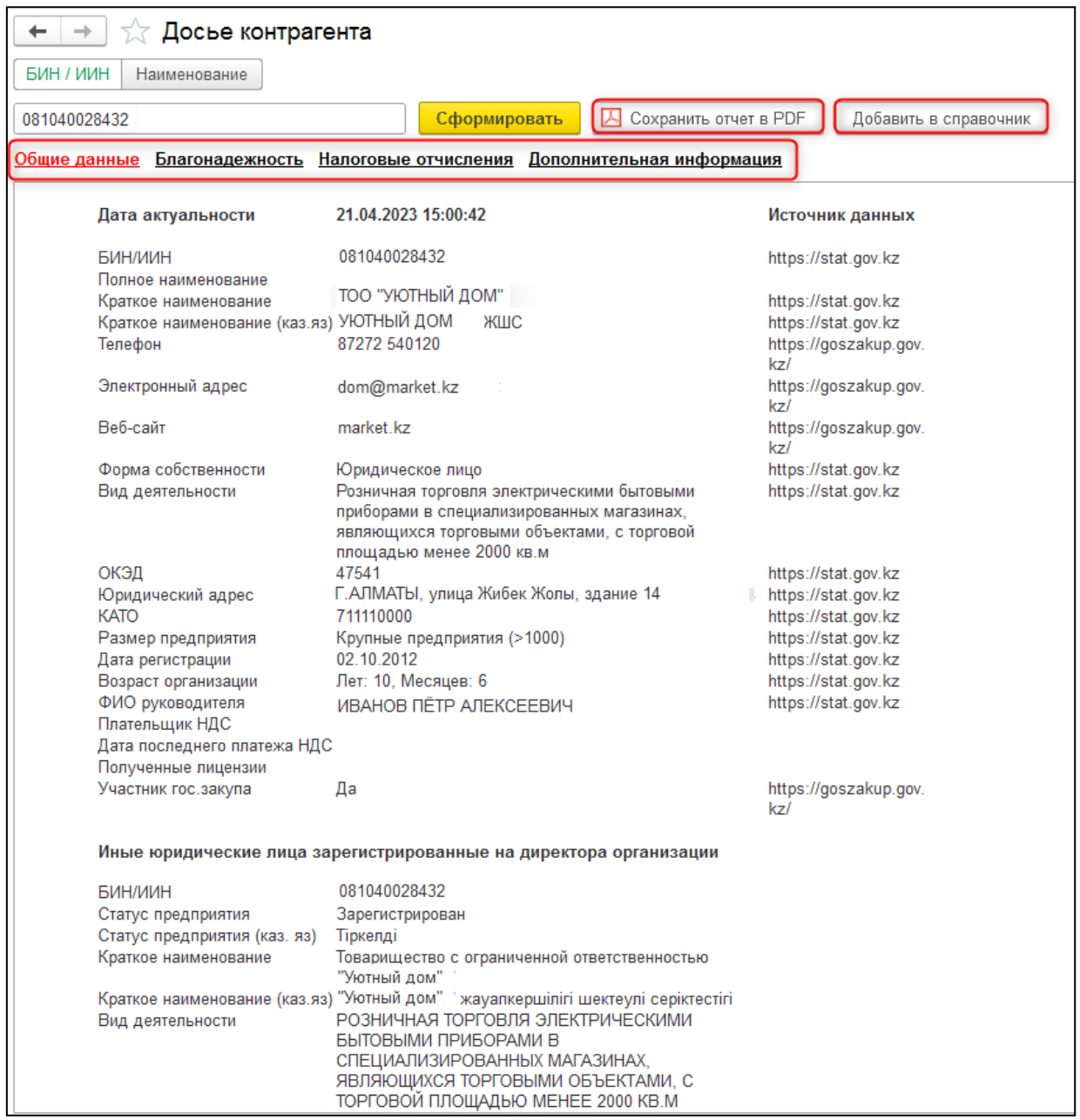

Отчет можно сохранить с помощью командной кнопки "Сохранить отчет в PDF". Также в случае отсутствия контрагента в информационной базе его можно добавить в справочник, выполнив команду "Добавить в справочник".

## <span id="page-3-0"></span>**Особенности формирования источников происхождения в документе «Сопоставление СНТ с ФНО 328.00»**

Формирование новых источников происхождения при проведении документа «Сопоставление СНТ с ФНО 328.00» связано с настройкой приема данных на ВС «Перенос товаров на ВС, по которым имеются обязательства по оформлению СНТ» на сервере ИС ЭСФ.

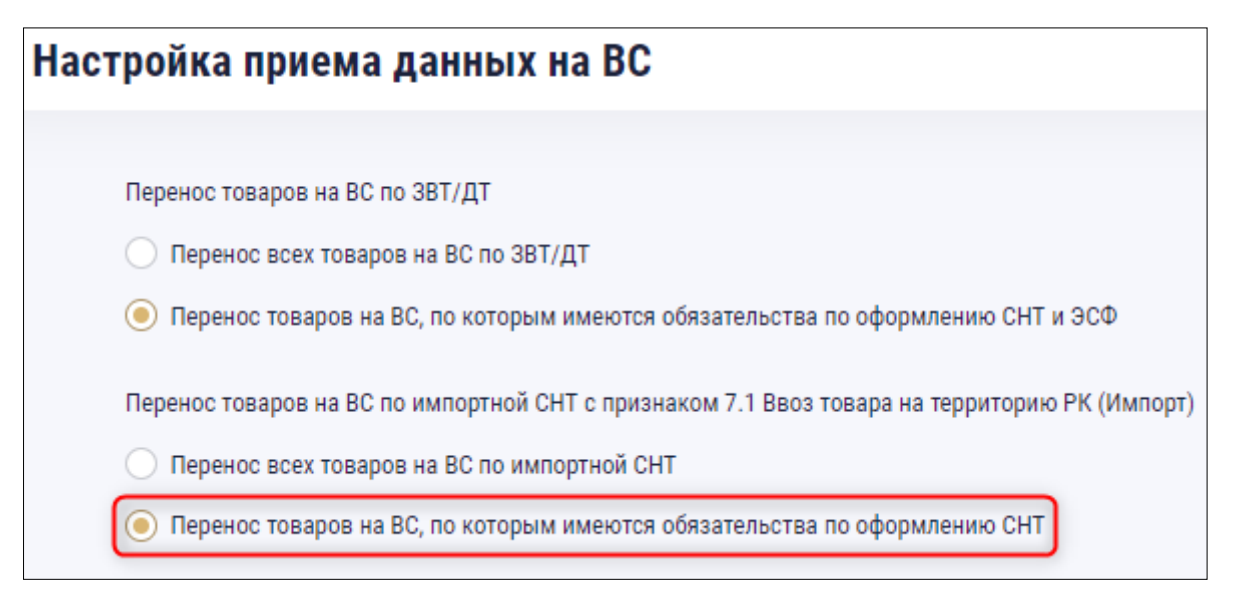

Возможность проведения и формирования новых источников происхождения в документе «Сопоставление СНТ с ФНО 328.00» зависит от наличия товаров виртуального склада в документе СНТ на импорт, по которой выполняется сопоставление.

С учетом данной настройки на портале, после подтверждения и проведения СНТ на импорт, содержащей как товары, учитываемые так и не учитываемые на виртуальном складе, формируются источники происхождения. По прочим товарам формируется источник происхождения без признака «Товар отражен на Виртуальном складе» и значением идентификатора 1, по товарам виртуального склада формируется источник происхождения с признаком «Товар отражен на Виртуальном складе» и значением идентификатора, который присваивает система ИС ЭСФ. Документ «Сопоставление СНТ с ФНО 328.00», сформированный для такой СНТ, можно провести только после успешной отправки на сервер ИС ЭСФ, в статусе **«Обработанный».** При попытке провести «Сопоставление СНТ с ФНО 328.00» до отправки на портал, учетная система выдаст предупреждающее сообщение о том, что в табличной части «Товары из СНТ» присутствуют товары ВС, и для формирования движений по таким товарам с новыми источниками (после сопоставления) в регистре «Товары на виртуальных складах», необходимо отправить документ.

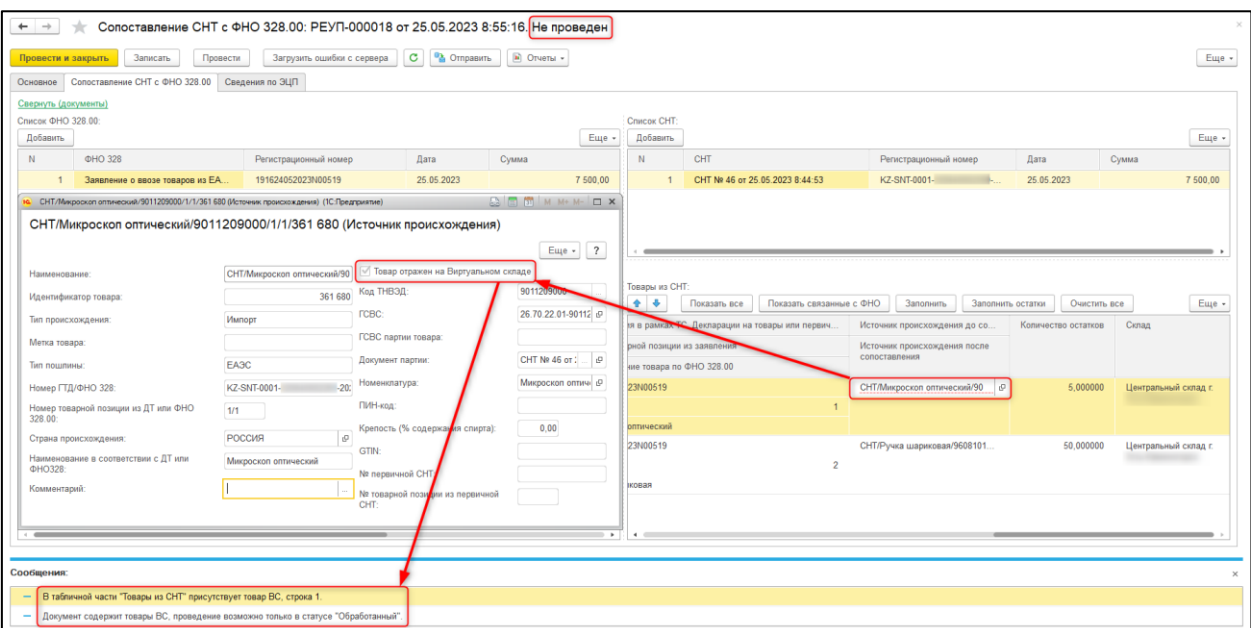

Если по документу СНТ на импорт поступили только прочие товары, то при формировании документа «Сопоставление СНТ с ФНО 328.00» проведение доступно в **любом статусе**. В результате проведения такого документа создаются новые источники происхождения (после сопоставления) без признака «Товар отражен на Виртуальном складе», и формируются необходимые движения по регистру «Товары на виртуальных складах». Отправка документа на сервер ИС ЭСФ не требуется.

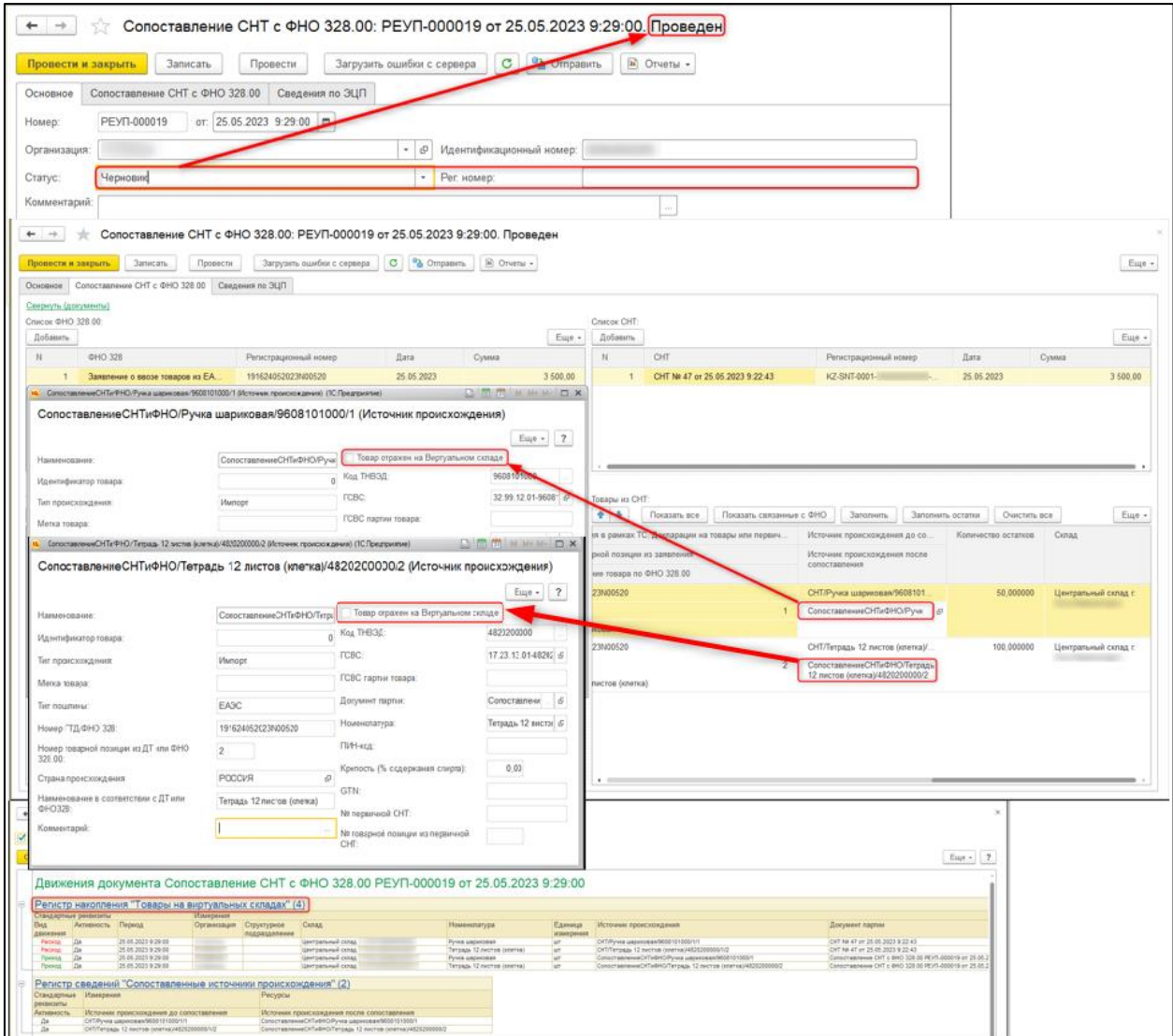